# **APLIKASI PENGETAHUAN KEHAMILAN BERBASIS ANDROID**

### **Randitya Egi Maulana<sup>1</sup> , Herman Kuswanto<sup>2</sup>**

*1,2 Program studi Teknik Informatika, STMIK Nusa Mandiri Jln. Kramat Raya No. 18 Jakarta Pusat*

> <sup>1</sup>egiranditya@gmail.com <sup>2</sup>herman.hko@nusamandiri.ac.id

*Abstrak -* Kehamilan pada seorang ibu merupakan proses yang menjadi perhatian khusus bagi keluarga yang menanti-nantikan kehadiran putra atau putri yang dicintai. Oleh karena itu, setiap ibu hamil sering melakukan kontrol ke dokter kandungan untuk mengetahui perkembangan janin dalam kandungan atau mengetahui usia kehamilan. Bagi beberapa pasangan yang kurang mampu, kegiatan kontrol ini tidak dapat dilakukan secara rutin. Sehingga sering kali tidak dapat mengetahui informasi perkembangan janin pada usia kehamilan berjalan. Kurangnya informasi juga dialami oleh pasangan yang berencana untuk mempunyai anak, maupun yang ingin menunda kehamilan dengan sistem kalendar. Cara yang biasa dilakukan saat ini adalah dengan memberikan catatan atau tanda pada kalendar sebagai acuan. Pada dasarnya Usia kehamilan secara tradisional dapat diperkirakan dengan cara mengetahui hari pertama haid terakhir. Dengan metode Naegele Perhitungan ini juga dapat digunakan untuk menghitung hari perkiraan lahir. Oleh karena itu berdasarkan permasalahan yang terjadi, diusulkan aplikasi Pengetahuan Kehamilan dan perhitungan seputar masa kehamilan menggunakan metode Naegele. Diharapkan aplikasi ini dapat di akses pada device dengan platform Android sehingga bisa membantu pasangan yang ingin melakukan program untuk memiliki keturunan secara tepat. Selain itu dapat membantu ibu hamil untuk mengetahui perkembangan janin pada kandungan.

*Kata kunci*— Naegele, Kehamilan, Android, Perkiraan lahir.

### I. PENDAHULUAN

Kehamilan pada seorang ibu merupakan proses yang menjadi perhatian khusus bagi keluarga yang menanti-nantikan kehadiran putra atau putri yang dicintai. Oleh karena itu, setiap ibu hamil sering melakukan kontrol ke dokter kandungan untuk mengetahui perkembangan janin dan mengetahui hari perkiraan kehamilan.

Usia kehamilan dapat diketahui salah satunya dengan mengetahui hari pertama haid terakhir (HPHT) seorang perempuan, namun kenyataan banyak perempuan yang tidak memperhatikan siklus menstruasinya, hal ini akan dapat mempersulit tenaga kesehatan dalam menentukan usia kehamilan secara manual, meskipun saat ini sudah ada alat USG yang dapat mengidentifikasi, namun demikian informasi HPHT dari seorang ibu dapat memberikan data yang cukup akurat dalam mengidentifikasi kehamilan (Carudin & Apriningrum, 2017).

"Sistem Operasi Android yang bersifat open source dapat dimanfaatkan oleh pengembang untuk membuat sebuah aplikasi mobile yang dapat membantu wanita hamil terutama yang memiliki tingkat aktivitas yang tinggi dan padat dalam memperoleh informasi mengenai kehamilan" (Enrizal, Huda, & Novaliendry, 2014).

Berdasarkan permasalahan diatas, diusulkan sebuah aplikasi Perhitungan perkiraan lahir dan Pengetahuan masa kehamilan. Aplikasi ini mempunyai fitur-fitur untuk pengetahuan kehamilan dan menghitung perkiraan lahir berdasarkan HPHT. Diharapkan dengan adanya aplikasi ini dapat membantu pasangan yang ingin menunda kehamilan atau yang sedang melakukan program untuk memiliki keturunan secara tepat. Selain itu dapat membantu ibu hamil untuk mengetahui perkembangan janin pada kandungan.

### II. METODOLOGI PENELITIAN

Algoritma penghitung kehamilan dengan metode Naegele adalah tanggal Hari Pertama Haid Terakhir (HPHT) ditambah 7 hari, Bulan dikurangi 3, dan tahun di tambah 1, (Fajar & Suharyanto, 2019).

Rumus Naegele yaitu (untuk yang memiliki siklus mentruasi 28 hari)

- 1. Hari Perkiraan Lahir (HPL) = Tanggal hari pertama haid terakhir  $+ 7$ , bulan  $- 3$ , tahun  $+ 1$ .
- 2. Jika bulan tidak bisa dikurang 3 (Januari Maret), maka bulan ditambah 9 dan tidak ada penambahan tahun.
- 3. Untuk yang memiliki siklus menstruasi selain 28 hari maka rumusnya menjadi: HPL = HPHT + 9 bulan, (lama siklus haid – 21 hari).

Dalam mengembangkan aplikasi ini, metodologi yang digunakan adalah model air terjun (waterfall) Menurut (Cahya, 2017). Dalam pengembangannya metode waterfall memiliki beberapa tahapan yang berurut yaitu : [1]. Analisis Syarat dan Ketentuan (Requirements definition), Mengumpulkan apa yang dibutuhkan secara lengkap untuk kemudian dianalisis guna mendefinisikan kebutuhan yang harus dipenuhi oleh program yang akan dibangun. Fase ini harus dikerjakan secara lengkap untuk bisa menghasilkan desain yang lengkap. [2]. Sistem dan Desain Perangkat Lunak (System and software design), Setelah apa yang dibutuhkan selesai dikumpulkan dan sudah lengkap maka desain kemudian dikerjakan. [3]. Implementasi dan Pengujian Unit (Implementation and unit testing), Desain program diterjemahkan ke dalam kode-kode dengan menggunakan bahasa pemrograman yang sudah ditentukan. Program yang dibangun langsung diuji secara unit, apakah sudah bekerja dengan baik. [4]. Integrasi dan Pengujian Sistem (Integration and system testing), Penyatuan unit-unit program untuk kemudian diuji secara keseluruhan (system testing). [5]. Operasi dan Pemeliharaan (Operation and maintenance), Mengoperasikan program di lingkungannya dan melakukan pemeliharaan, seperti penyesuaian atau perubahan untuk adaptasi dengan situasi yang sebenarnya.

### III. HASIL DAN PEMBAHASAN

Hasil dan pembahasan penelitian ini diawali dari perancangan alur model sistem, hal ini dilakukan untuk memperjelas alur pengembangan *software* yang akan digunakan, berikut ini pengembangan alur dari UML (*Unified Modelling Language*) yaitu;

### *A. Usecase Diagram*

*Usecase* merupakan sebuah teknik yang dipergunakan dalam pengembangan sebuah *software* atau sistem informasi untuk memperoleh kebutuhan system yang akan dikembangkan.

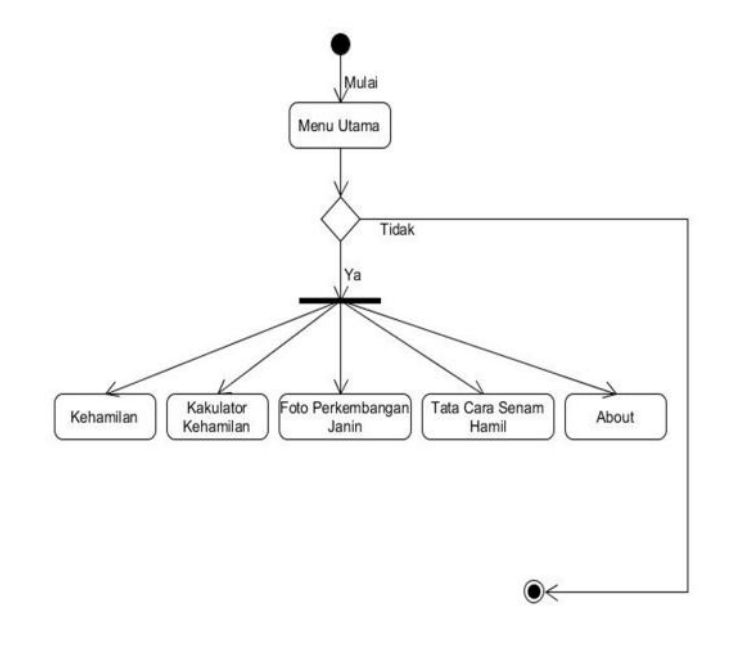

Gambar *2. Activity Diagram* Apliksi Pengetahuan Kehamilan.

### *C. Implementasi*

pengembangan dari perancangan yang telah dibuat untuk diterjemahkan menjadi kumpulan kode dan fungsi menggunakan bahasa pemrograman tertentu sehingga tercipta aplikasi yang telah direncanakan. Setelah tahap *coding*, maka tahap yang dilakukan selanjutnya adalah memasang sistem pada perangkat sebenarnya, yaitu pada perangkat *mobile android.*

### **1. Tampilan Splash Screen**

Tampilan Splash Screen merupakan tampilan dimana user pertama kali membuka aplikasi.

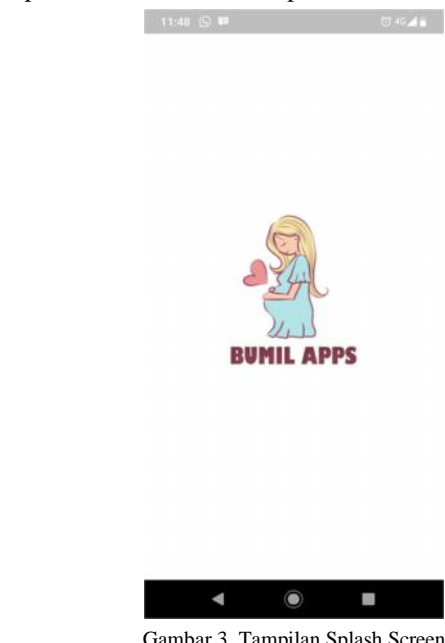

Gambar 3. Tampilan Splash Screen

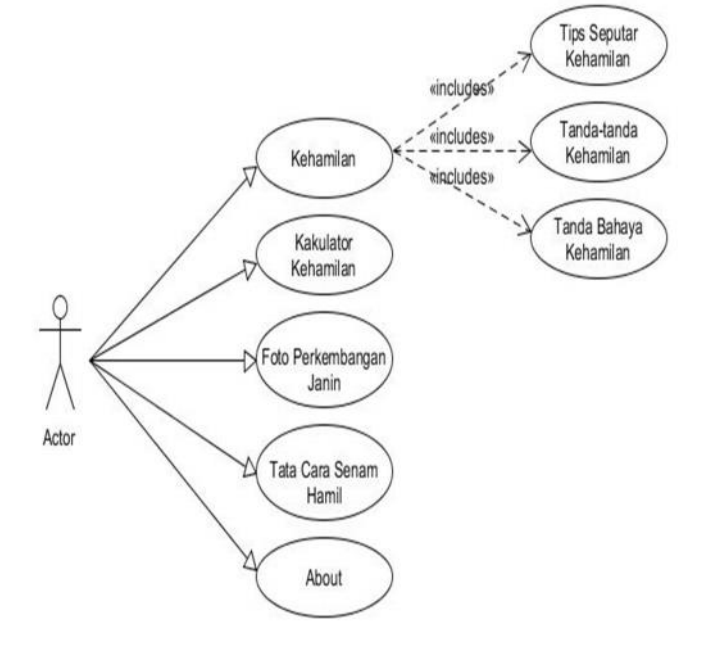

Gambar 1. *Usecase Diagram* Aplikasi Pengetahuan Kehamilan.

### *B. Activity Diagram*

*Activity Diagram* merupakan bentuk visual dari alu kerja yang berisi aktivitas dan tindakan, yang juga dapat berisi pilihan, pengulangan, dan concurrency.

### **2. Tampilan Menu Utama**

User Bisa Memilik 5 Menu di Aplikasi Kehamilan yaitu, Menu kehamilan, Menu Kakulator Kehamilan, Menu Foto perkembangan janin, Menu Tata Senam Hamil, dan About.

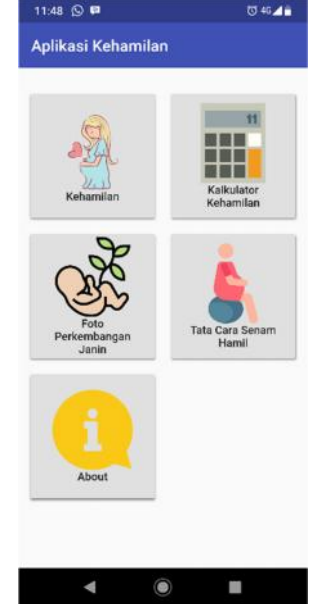

Gambar 4. Tampilan Menu Utama

## **3. Tampilan Menu Kehamilan**

Pada Menu Kehamilan memiliki 3 menu yaitu, Button Tips Seputar Kehamilan, Button Tanda-tanda Kehamilan.

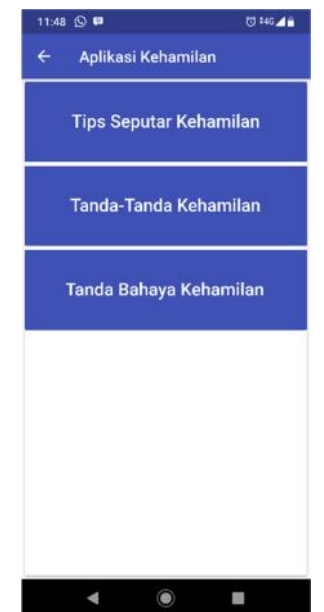

Gambar 5. Tampilan Menu Kehamilan

### **4. Tampilan Menu Tips Seputar Kehamilan**

Pada bagian ini user dapat membaca artikel tentang Tips Kehamilan dan pada tulisan merah garis bawah itu untuk memperdalam artikel pada saat menekan tulisannya.

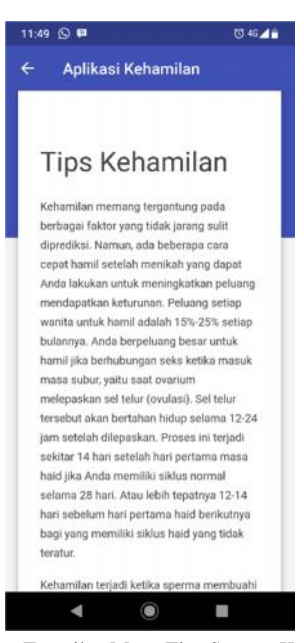

Gambar 6. Tampilan Menu Tips Seputar Kehamilan

### **5. Tampilan Menu Tanda-tanda Kehamilan**

Pada bagian ini user dapat membaca artikel tentang Tandatanda Kehamilan dan pada tulisan merah garis bawah itu untuk memperdalam artikel pada saat menekan tulisannya.

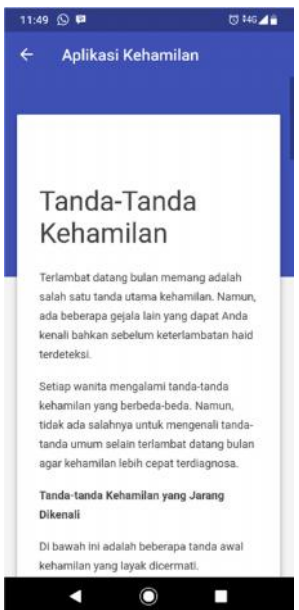

Gambar 7. Tampilan Menu Tanda-tanda Kehamilan

### **6. Tampilan Menu Tanda Bahaya Kehamilan**

Pada bagian ini user dapat membaca artikel tentang Tanda Bahaya ssKehamilan dan pada tulisan merah garis bawah itu untuk memperdalam artikel pada saat menekan tulisannya.

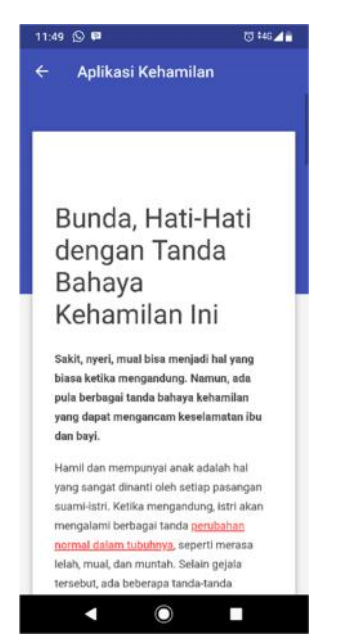

Gambar 8. Tampilan Menu Tanda Bahaya Kehamilan

### **7. Tampilan Menu Kakulator Kehamilan**

Pada gambar sebelah kiri Kakulator kehamilan User menginput HPHT ( hari pertama haid terakhir ) dan Lama siklus haid, yaitu Tanggal haid, Bulan haid,Tahun haid dan lama siklus haid. Lalu user akan mengihutng. Dan pada gambar sebelah kanan user akan melihat hasil dari proses perhitungan.

| 11:49 ① 四                                     | ◎464■ | 3:40                     | $1 - 41$                                                             |
|-----------------------------------------------|-------|--------------------------|----------------------------------------------------------------------|
| Aplikasi Kehamilan<br>$\overline{\leftarrow}$ |       | $\overline{\phantom{0}}$ | Aplikasi Kehamilan                                                   |
| Hari pertama haid terakhir                    |       |                          |                                                                      |
| Tanggal haid                                  |       |                          | Hari Pertama Haid Terakhir                                           |
| <b>Bulan haid</b>                             |       |                          | Tanggal HPHT<br>5<br><b>Bulan HPHT</b><br>6                          |
| Tahun haid                                    |       |                          | Tahun HPHT<br>2019                                                   |
| Lama siklus haid                              |       |                          | Hasil Perhitungan perkiraan                                          |
| Lama Siklus haid                              |       |                          |                                                                      |
| Hitung                                        |       |                          | Perkiraan Pembuahan<br>19-06-2019<br>Perkiraan Usia Janin<br>+4 Hari |
|                                               |       |                          | Hari perkiraan lahir (HPL)<br>12-03-2020                             |
|                                               |       |                          | Kembali kehalaman awal                                               |
|                                               |       |                          |                                                                      |
|                                               |       |                          |                                                                      |
|                                               |       |                          |                                                                      |
|                                               |       |                          |                                                                      |
| $\bullet$                                     |       |                          | $\odot$                                                              |

Gambar 9. Tampilan Menu Kekulator Kehamilan

### **8. Tampilan Menu Perkembangan Janin**

Pada Menu foto Perkembangan Janin user dalam membaca artikel dan pada artikel tersebut user dapat memperdalam artikel tersebut yang terdapat pada tulisan berwarna merah bergaris bawah.

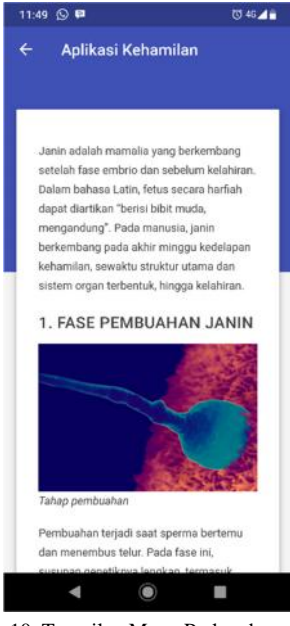

Gambar 10. Tampilan Menu Perkembangan Janin

### **9. Tampilan Menu Tata Cara Senam Hamil**

Pada Menu Tata Cara Seman Hamil User Dapat Membaca cara seman ibu hamil yang baik dan dan pada artikel tersebut user dapat memperdalam artikel tersebut yang terdapat pada tulisan berwarna merah bergaris bawah.

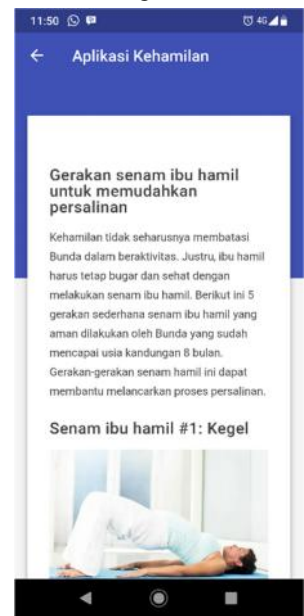

Gambar 11. Tampilan Menu Tata Cara Senam Hamil

### **10. Tampilan** *Menu About*

Pada Menu About User hanya melihat Tentang aplikasi dan sumber artikel yang ada Pada Aplikasi Kehamilan.

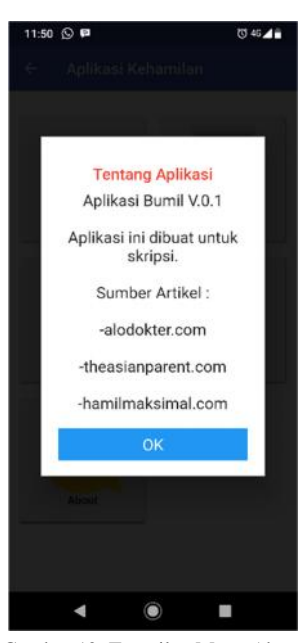

Gambar 12. Tampilan Menu About

### IV. KESIMPULAN

Setelah dilakukan analisa terhadap sistem aplikasi Pengetahuan Kehamilan, maka didapatkan beberapa kesimpulan sebagai berikut:

- 1. Android adalah OS (*Operating System*) yang banyak digunakan pada saat ini, sehingga penulis membuat aplikasi yang berbasis android.
- 2. Aplikasi ini memudahkan masyarakat untuk melakukan perhitungan usia kehamilan dan perkiraan lahir.
- 3. Aplikasi ini merupakan salah satu alternative sederhana bagi Ibu hamil yang menggunakan perangkat mobile Android dalam memperoleh informasi seputar kehamilan.

### **REFERENSI**

.

- [1] Amin, R. (2017). Rancang Bangun Sistem Informasi Penerimaan Siswa Baru Pada SMP Yanuri Jakarta. *Simnasiptek*, *1*(1), 168–174.
- [2]. Apriyani, M. E., & Qodir, A. (2014). *Perancangan Aplikasi Kunjungan Kehamilan*. *6*(1), 46–50.
- [3]. Ardy, U., Desiana, J., & Rachmadi, M. (2018). *Pengembangan aplikasi perencana wisata "plesir" berbasis android dan ios*. (x), 1–11.
- [4]. Cahya, D. (2017). Perancangan Sistem Informasi Koperasi Simpan Pinjam Studi. *Ilmu Pengetahuan Dan Teknologi Komputer*, *3*(1), 133–138.
- [5]. Carudin, & Apriningrum, N. (2017). *Aplikasi Kalender Kehamilan ( Smart Pregnancy ) Berbasis Android*. *2*(2), 116–120.
- [6]. Enrizal, V., Huda, Y., & Novaliendry, D. (2014). *Mobile Asisten Kehamilan Berbasis Android*. *2*(2).Fajar, H., & Suharyanto. (2019). *Aplikasi Pengetahuan Kehamilan dan Perhitungan Masa Kehamilan Berbasis Android Menggunakan Metode Algoritma Naegele*. *4*(2), 231–238.
- [7]. Indarti. (2017). *Aplikasi Pengenalan Pahlawan Nasional di Pulau Jawa untuk Siswa SD Berbasis Android Studi Kasus pada SDN Pondok Pinang 10 Pagi Jakarta Selatan*. *13*(1), 145–150.
- [8]. Jaya, T. S. (2018). *Pengujian Aplikasi dengan Metode Blackbox Testing Boundary Value Analysi s*. *3*(2), 45–48.
- [9]. S, Rosa A. dan M. Shalahuddin.2018. Rekayasa Perangkat Lunak Terstruktur dan Berorientasi objek. Bandung: Informatika
- [10]. Sole, A. D.,2019. Visual Studio Code Distilled: Evolved Code Editing for Windows, macOS, and Linux. Italy: Cremona
- [11]. Silvia, A. F., Haritman, E., & Muladi, Y. (2014). *Rancang Bangun Akses Kontrol Pintu Gerbang Berbasis Arduino dan Android*. *13*(1), 1–10.
- [12]. Sinsuw, A., & Najoan, X. (2013). *Prototipe Aplikasi Sistem Informasi Akademik Pada Perangkat Android*. 1–10.
- [13]. Sumekar, G. A. D., Thamrin, I., & Tridalestari, F. arik. (2015). *Aplikasi Panduan Kehamilan & Forum Diskusi untuk Ibu Hamil Berbasis Android*. *1*(3), 1815–1822.